**NAME: ECHEREBOR EFE CHRISTIAN. MATRIC NO: 18/ENG05/014. DEPARTMENT: MECHATRONICS ENGINEERING. COURSE CODE: ENG 224. COURSE: STRUCTURED** 

# **COMPUTER PROGRAMMING**

**A. If you want your farming to be efeetiie you will need your soil quality to be at it's best, like the temperature of the soil must be** accurate for whatever you want to plant, for my software to be **able to eheek soil temperature it will need sensors, Arduino is a perfeet example to ereate a software, The Arduino Nano was used as a mieroeontroller for the Node of sensor network, with the following dimensions: 18 × 45 mm, Flash memory of 32 Kbytes, 8 analogue inputs/outputs, 22 digital inputs/outputs and eonsumption 19 mA in 5 V. A two-way eommunieation between Nodes and Gateway was performed by radio NRF24L01. The digital humidity and temperature sensors were SHT20 and DHT22** (this last one in two versions). In addition, the FC-28 analogue **humidity resistiie sensor was used, and the Real Time Cloek (RTC) DS1302 was also used to establish temporal synehronism among readings. The system was powered by a 9-V reehargeable battery, whieh is eharged by an LM317 eomposite eireuit, diodes, resistors and three solar panels of 5 V and 200 mA eaeh. Figure 1 shows the Sensor Node eireuit. The Gateway is eonneeted to Sensor Nodes on NRF24L01 radio at a maximum distanee of 100 meters. The Sensor Nodes and Gateway store the smallest path** for data transmission after initialization in its non-volatile **memory. When a Sensor Node is eonneeted, a start up paekage is sent by radio. If the paekage is reeeiied direetly by the Gateway,** it will provide an identification number for the requestor and will return a response to the Node that began the dialog via radio. If **the Sensor Node is physieally far from the Gateway (more than 100 m) and eannot eommunieate direetly, one or more Sensor Nodes may aet as intermediaries to send the data paekets. The start up paekage identifes the sensor and the type of data it**

provides, humidity, temperature, or voltage. This allows that a **Sensor Node ean be inserted into network at any time.** 

**A radio network ean eonsist of up to 254 diferent radio nodes and eaeh radio node ean transmit data for up to 254 sensors. In this ease, it is possible to manage data of up to 64,516 sensors in a single radio network. There is also the possibility of ereating** parallel radio networks with 126 channels available for NRF24L01. **Thus, the radio meets the needs for the requested monitoring aetiiity. The programming of Arduino boards was earried out in an** available development environment offered by the board's manufacturer, in version 1.6.7 for the Windows 10 operating **system. The routines for humidity and temperature sensors** readings were developed using outsourced party free libraries that follow the software environment package, plus My Sensor, DHT, **SHT2x and Wire libraries.** 

**Radios were chosen in the market due to their lowest price and highest performanee, whieh allowed eommunieation among Arduino modules and the set of free libraries to guarantee eommunieation among Sensor Nodes and Gateway of the mesh network. There were installation and eonfguration of Arduino Uno with Shield W5100 Ethernet eard and digital radio eards (gateway), routines for radio eommunieation on Arduino Nano (Sensor Node), routines to** read the Real Time Clock circuits (RTC) DS1302 as well as the server **to reeeiie data from the sensor nodes through the gateway. The experiment was earried out indoors with eontrolled temperature, moisture and luminosity. The twenty sample units were randomly** arranged, and each sample received the same amount of soil.

**One of the tubes that already eontained soil was taken, then, sensors eonneeted to the Sensor Node and the 20-em probe of TDR** were inserted into this tube, which was closed at the end. Five readings were recorded on each sensor at every two hours and **their aierage was ealeulated. This aetion was repeated for eaeh tube. Then, in total, twenty measurements of moisture,** temperature, voltage, dielectric constant and volumetric humidity were collected.

**Among the readings of measurements from one tube to the other,** sensors were removed, left under shelter and at room temperature **for two hours so that the readings in other tubes with the same** sensors did not undergo the effect of previous measurements and **were resilient, before measuring them again. The hardware designs**

of Gateway and Sensor Node have worked properly for the requirement to use free technologies and the platform used by Arduino confers this feature. They take up little physical space, they also have low power consumption, high performance, and the price of their components are far below those presented by many **other teehnologies. The battery system allows operation without** recharging up to 36 hours and, with the sun, the photovoltaic cells **ean guarantee uninterrupted operation.** 

The applied sensors and radio had very low cost and it has been demonstrated that it is feasible to use all the devices, mainly, the **resistiie one. It should be highlighted that this or the other eapaeitiie ones ean replaee TDR use to register humidity.**

## **B. Hardware features**

## **Power (USB / Barrel Jack)**

Every Arduino board needs a way to be connected to a power **souree. The Arduino UNO ean be powered from a USB eable eoming from your eomputer or a wall power supply that is terminated in a barrel** jack.

#### **Pins (5V, 3.3V, GND, Analog, Digital, PWM, AREF)**

The pins on your Arduino are the places where you connect wires to **eonstruet a eireuit (probably in eonjunetion with a breadboard and** some wire. They usually have black plastic 'headers' that allow you to just plug a wire right into the board. The Arduino has several **diferent kinds of pins, eaeh of whieh is labelled on the board and used for diferent funetions.**

- **GND: Short for 'Ground'. There are several GND pins on the Arduino, any of whieh ean be used to ground your eireuit.**
- **5V & 3.3V : As you might guess, the 5V pin supplies 5 iolts of** power, and the 3.3V pin supplies 3.3 volts of power. Most of **the simple eomponents used with the Arduino run happily of of 5 or 3.3 iolts.**
- **Analog : The area of pins under the 'Analog In' label (A0 through A5 on the UNO) are Analog In pins. These pins ean read the signal from an analogue sensor (like a temperature** sensor) and convert it into a digital value that we can read.
- **Digital: Aeross from the analogue pins are the digital pins (0 through 13 on the UNO). These pins ean be used for both digital input (like telling if a button is pushed) and digital output (like powering an LED).**
- **PWM: You may haie notieed the tilde (~) next to some of the digital pins (3, 5, 6, 9, 10, and 11 on the UNO). These pins aet as normal digital pins, but ean also be used for something ealled Pulse-Width Modulation (PWM).**
- **AREF: Stands for Analog Referenee. Most of the time you ean** leave this pin alone. It is sometimes used to set an external reference voltage (between 0 and 5 Volts) as the upper limit **for the analogue input pins.**

## **Reset Button**

**The Arduino has a reset button, Pushing it will temporarily eonneet the reset pin to ground and restart any eode that is loaded on the** Arduino. This can be very useful if your code doesn't repeat, but **you want to test it multiple times.**

## **Power LED Indicator**

**Just beneath and to the right of the word "UNO" on your eireuit board, there's a tiny LED next to the word 'ON', this LED should** light up whenever you plug your Arduino into a power source. If this light doesn't turn on, there's a good chance something is wrong. **Time to re-check your circuit!** 

#### **TX RX LEDs**

**TX** is short for transmit. RX is short for receive. These markings appear quite a bit in electronics to indicate the pins responsible for serial communication. In our case, there are two places on the Arduino UNO where TX and RX appear -- once by digital pins 0 and **1, and a seeond time next to the TX and RX indieator LEDs (12). These LEDs will give us some nice visual indications whenever our Arduino is reeeiiing or transmitting data (like when we're loading a new program onto the board).**

#### **Main IC**

**The blaek thing with all the metal legs is an IC, or Integrated Cireuit, think of it as the brains of our Arduino. The main IC on the Arduino is slightly diferent from board type to board type, but is usually from the AT mega line of IC's from the ATMEL eompany. This ean be important, as you may need to know the IC type (along with your board type) before loading up a new program from the Arduino software. This information ean usually be found in writing on the top side of the IC. If you want to know more about the diferenee** between various IC's, reading the datasheets is often a good idea.

## **Voltage Regulator**

**The ioltage regulator is not aetually something you ean (or should) interaet with on the Arduino. But it is potentially useful to know** that it is there and what it's for. The voltage regulator does exactly what it says -- it controls the amount of voltage that is let into the **Arduino board. Think of it as a kind of gatekeeper; it will turn away an extra ioltage that might harm the eireuit. Of eourse, it has its limits, so don't hook up your Arduino to anything greater than 20 iolts.**

## **SOFTWARE FEATURES**

- . **Mierosoft Windows XP with SP2, Windows 7, Windows 8/8.1 and Windows 10 operating system.**
- . **Mierosoft .NET Framework 3.5 or higher.**
- . **Intel Pentium / AMD Athlon processor or equivalent running at 1 GHz or more.**
- . **512 MB RAM (1 GB RAM reeommended).**
- . **10MB free hard driie spaee or more (only for PROGRAMINO IDE for Arduino).**
- **C. Step 1: Start.**
	- **Step 2: Create software with suitable IDE.**
	- **Step 3: Create password for application.**
	- **Step 4: Connect application and irrigation machine.**
	- **Step 5: Display readings from the sensors.**
	- **Step 6: Store data gotten from STEP 5.**
	- **Step 7: Set up time interial for maehine to measure temperature.**
	- **Step 8: Set up alarm system for water insufficiency.**
	- **Step 9: Stop.**

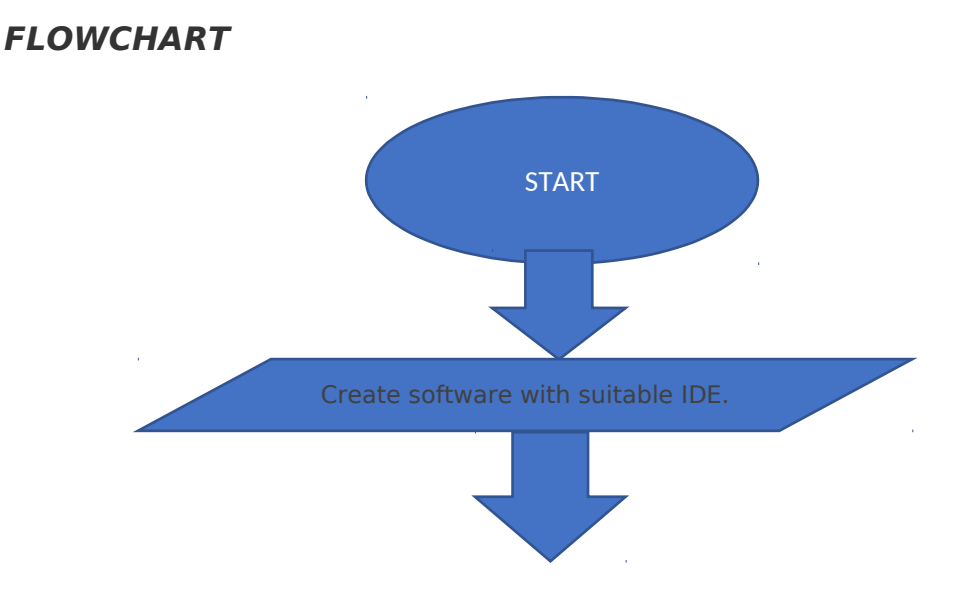

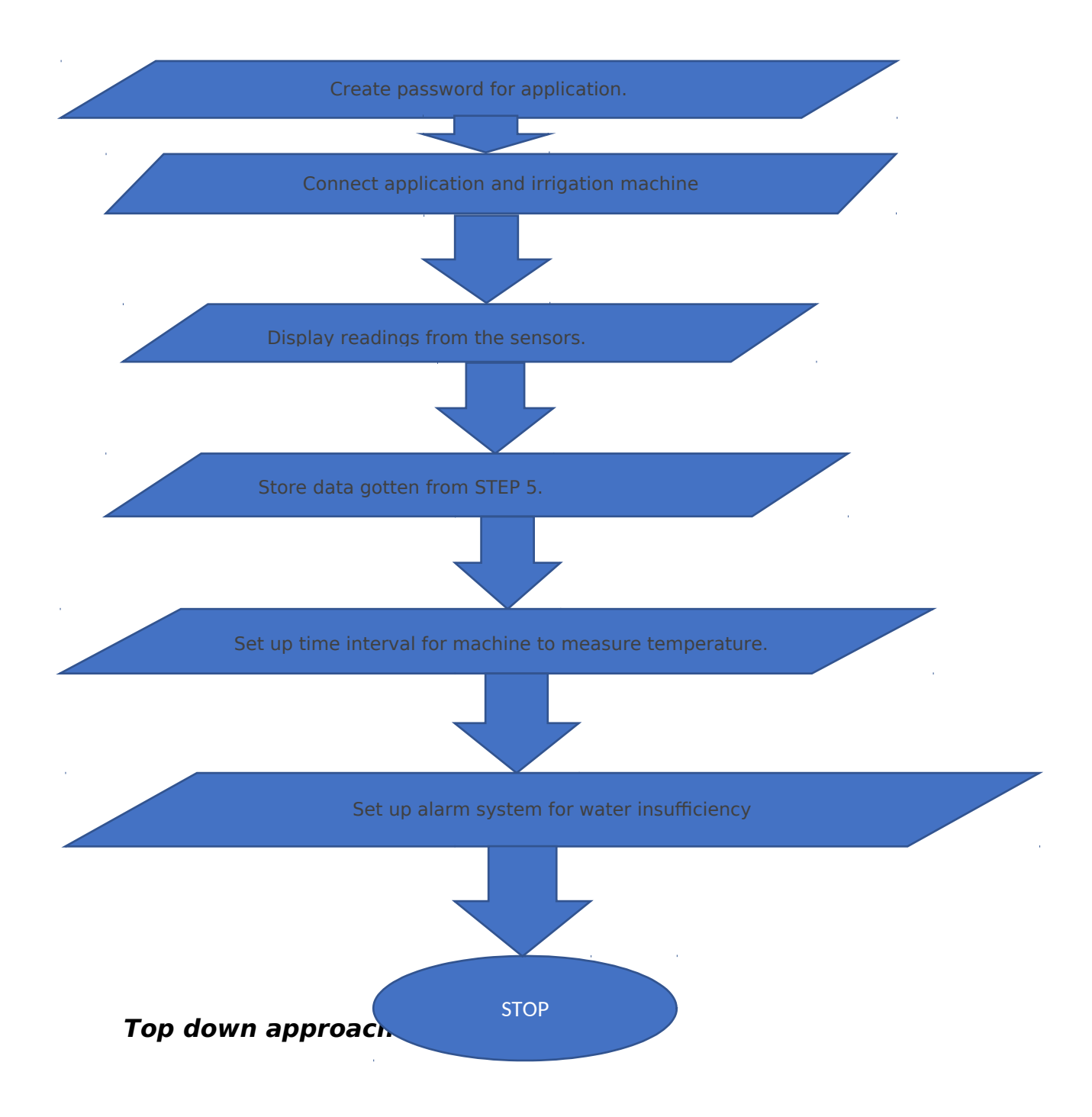